**DISPOSITIVO** 

**DI BASSO ASSORBIMENTO** 

**PER VALVOLE ON-OFF**

**ECL**

**SERIE 20**

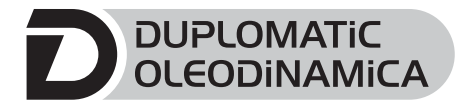

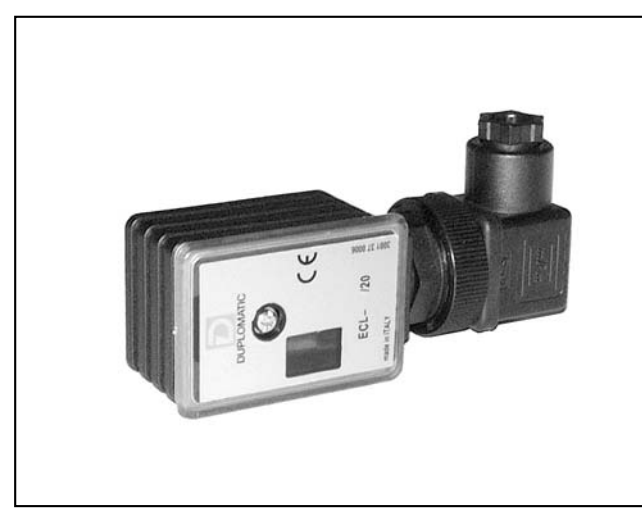

# **PRINCIPIO DI FUNZIONAMENTO**

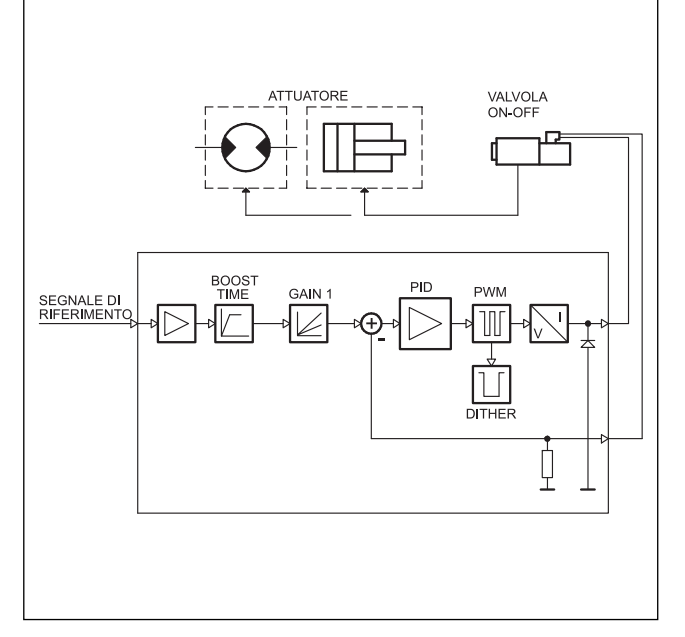

# **MONTAGGIO A CONNETTORE**

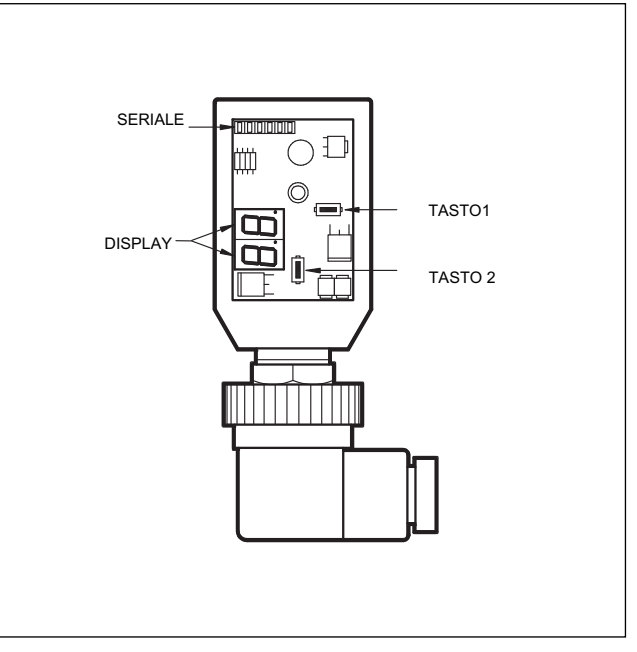

# **CARATTERISTICHE TECNICHE**

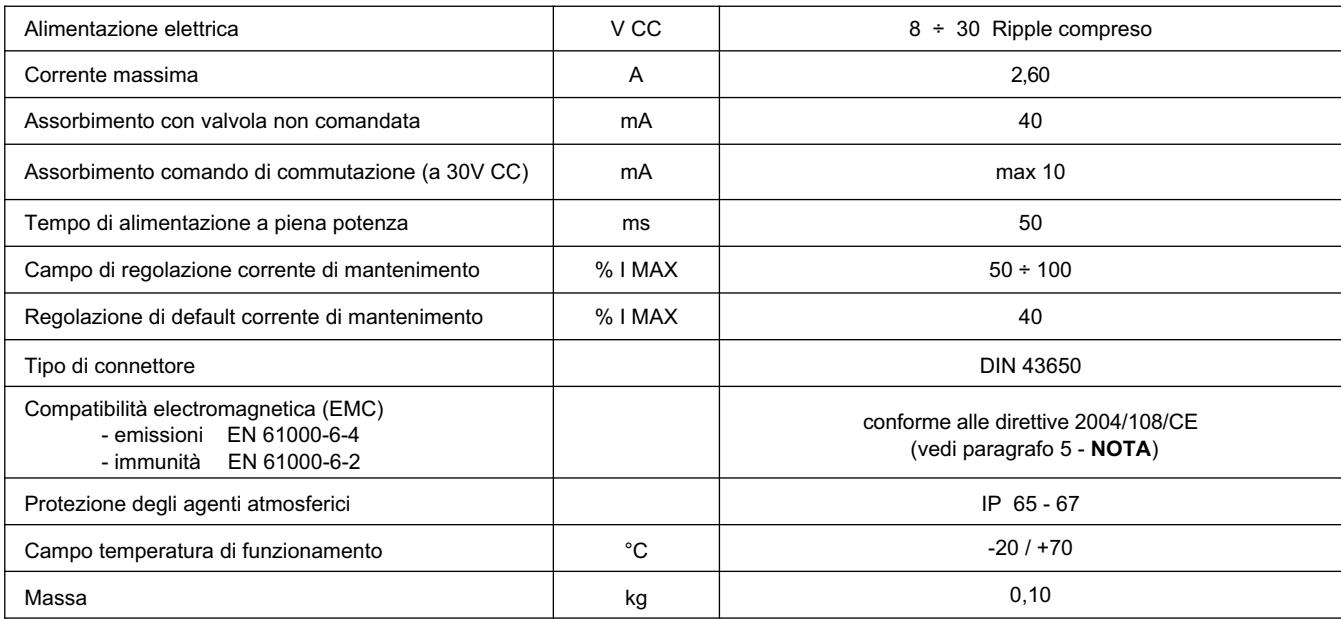

# **1 - CODICE DI IDENTIFICAZIONE**

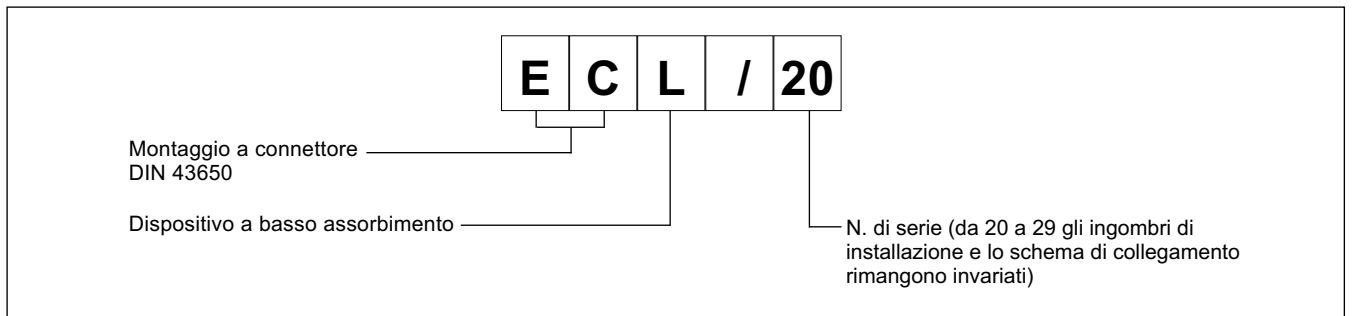

Il connettore ECL è un amplificatore digitale per il comando in anello aperto di valvole on-off direttamente da PLC.

Eroga una corrente fissa ed indipendente alle variazioni di temperatura ed impedenza del carico.

La regolazione dei parametri avviene tramite pulsanti e display, posti all'interno del connettore, oppure con PC via RS232 grazie al software EDC-PC/10 (vedere paragrafo 6.2).

## **2 - CARATTERISTICHE FUNZIONALI**

#### **2.1 - Alimentazione elettrica**

Il connettore richiede un'alimentazione elettrica a 24V CC (morsetti 1 e 2). La tensione di alimentazione deve essere raddrizzata e filtrata e non superiore a 6A.

N.B. Il valore della tensione di alimentazione al connettore deve essere superiore alla tensione nominale di funzionamento del solenoide da comandare.

La potenza richiesta dalla scheda dipende dalla tensione di alimentazione e dal valore di corrente massima erogata.

#### **2.2 - Protezioni elettriche**

Il connettore è protetto sull'alimentazione contro extratensioni ed inversione di polarità. Sull'uscita è prevista una protezione al cortocircuito.

#### **2.3 - Funzionamento**

Il dispositivo opera alimentando l'elettrovalvola al valore della corrente massima per un tempo sufficiente a garantirne l'eccitazione (50 ms). Successivamente la corrente viene regolata al valore di mantenimento.

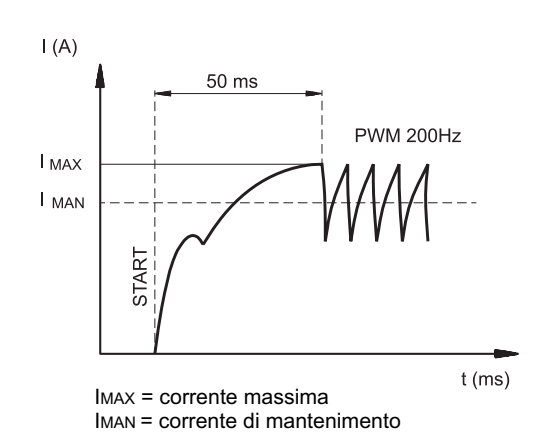

valori di default: IMAN = 1A soglia: 200 mV freq: 200 Hz

## **3 - SEGNALAZIONI**

#### **3.1 - POWER ON (Alimentazione)**

I due display accesi identificano l'accensione del connettore e la presenza di +24V CC al connettore.

## **4 - REGOLAZIONI**

Vi sono due modalità: visualizzazione delle variabili e modifica dei parametri. La prima consente di monitorare l'andamento in tempo reale dei valori del comando della corrente richiesta e della corrente letta. La seconda modalità consente la visualizzazione e la modifica dei parametri di funzionamento.

#### **4.1 - Visualizzazione delle variabili**

All'accensione la scheda si predispone in modalità visualizzazione variabili e visualizza di default il parametro C1, corrente al solenoide.

- **C1**: corrente erogata dal connettore al solenoide e letta in tempo reale.
- **U1**: Segnale di riferimento di soglia 9.9 = soglia attivata

### **4.2 - Modifica dei parametri**

Premendo il tasto (2) per 3 secondi si entra nella finestra di parametrizzazione.

Il primo parametro visualizzato è G1. Se si vuole modificare questo parametro tenere premuto il tasto (1) per 2 secondi, finchè il display non comincia a lampeggiare. Ora è possibile modificare il parametro, premendo il tasto (2) per incrementare il valore e il tasto (1) per decrementare.

Premendo entrambi i tasti il nuovo valore viene salvato e si esce dal lampeggio display.

Premendo nuovamente il tasto (2) si prosegue nella finestra di parametrizzazione; continuando a premere questo tasto si scorrono i parametri. Se è necessario modificare un secondo parametro si ripete la procedura descritta sopra per il parametro G1.

I parametri vengono visualizzati nel seguente ordine:

**G1:** Corrente massima espressa in milliampere. Determina la massima corrente al solenoide, quando il segnale di riferimento è al valore massimo. È utilizzato per limitare il valore massimo della corrente erogata. Valore di default = 1000 mA Range = 50 ÷ 100% di I MAX

**Fr**: Frequenza del PWM in Hertz. Imposta la frequenza di PWM, vale a dire la frequenza di pulsazione della corrente erogata al solenoide. Valore di default = 200  $Range = 100 ÷ 500 Hz$ 

### ESEMPIO DI VISUALIZZAZIONE A DISPLAY:

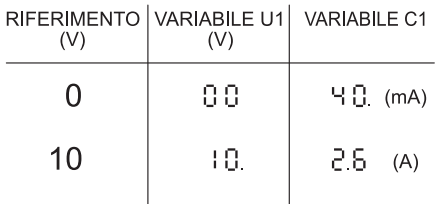

## **5 - INSTALLAZIONE**

L'unità elettronica a connettore è adatta per il montaggio diretto sul solenoide della valvola on-off da comandare completa di connettore a 4 poli per l'alimentazione ed il segnale di riferimento.

**NOTA**: Per rispettare i requisiti di EMC è importate che il collegamento elettrico dell'unità di comando sia strettamente conforme allo schema di collegamento riportato al paragrafo 7 di questo catalogo.

Come regola generale la valvola ed i cavi di collegamento dell'unità elettronica devono essere mantenuti il più possibile distanti da fonti di disturbo quali cavi di potenza, motori elettrici, inverter e teleruttori.

In ambienti particolarmente critici da un punto di vista dei disturbi elettromagnetici può essere richiesta una schermatura completa dei cavi di collegamento.

# **6 - MESSA IN FUNZIONE, TARATURE E MISURAZIONE SEGNALI**

#### **6.1 - Modifica delle impostazioni**

In caso di necessità è possibile modificare le tarature operando con i tasti (1) e (2) presenti nel connettore, o per mezzo del software EDC-PC, completo del cavo con convertitore.

### **6.2 - Software EDC-PC/10 (cod. 3898301001)**

L'apposito software e programmatore (da ordinare separatamente) fornisce un comodo accesso per la lettura dei parametri e la regolazione del connettore.

L'ECL viene collegato al PC tramite un programmatore completo di flat cable; la presa è situata dietro il coperchietto frontale di protezione.

La compatibilità del software EDC-PC/10 è garantita solo su sistemi operativi Windows XP<sup>®</sup>.

### **7 - SCHEMA DI COLLEGAMENTO**

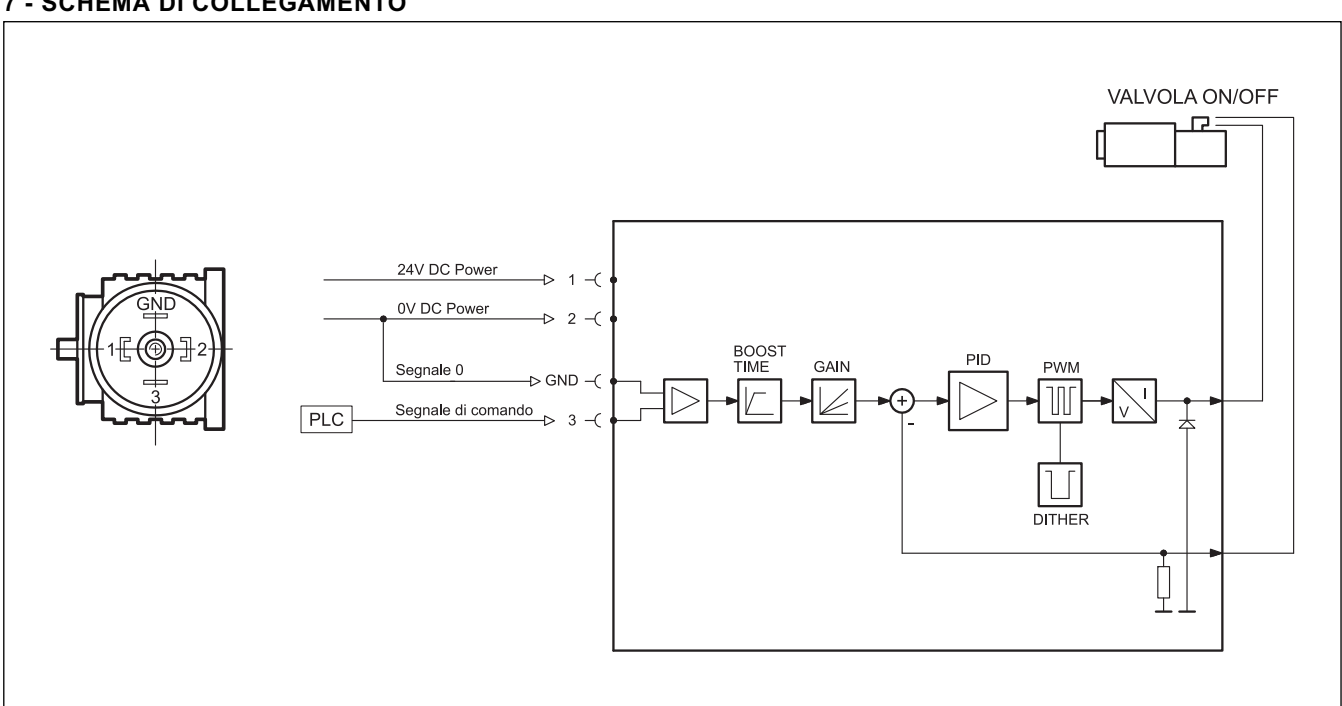

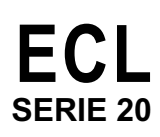

# 8 - DIMENSIONI DI INGOMBRO E DI INSTALLAZIONE

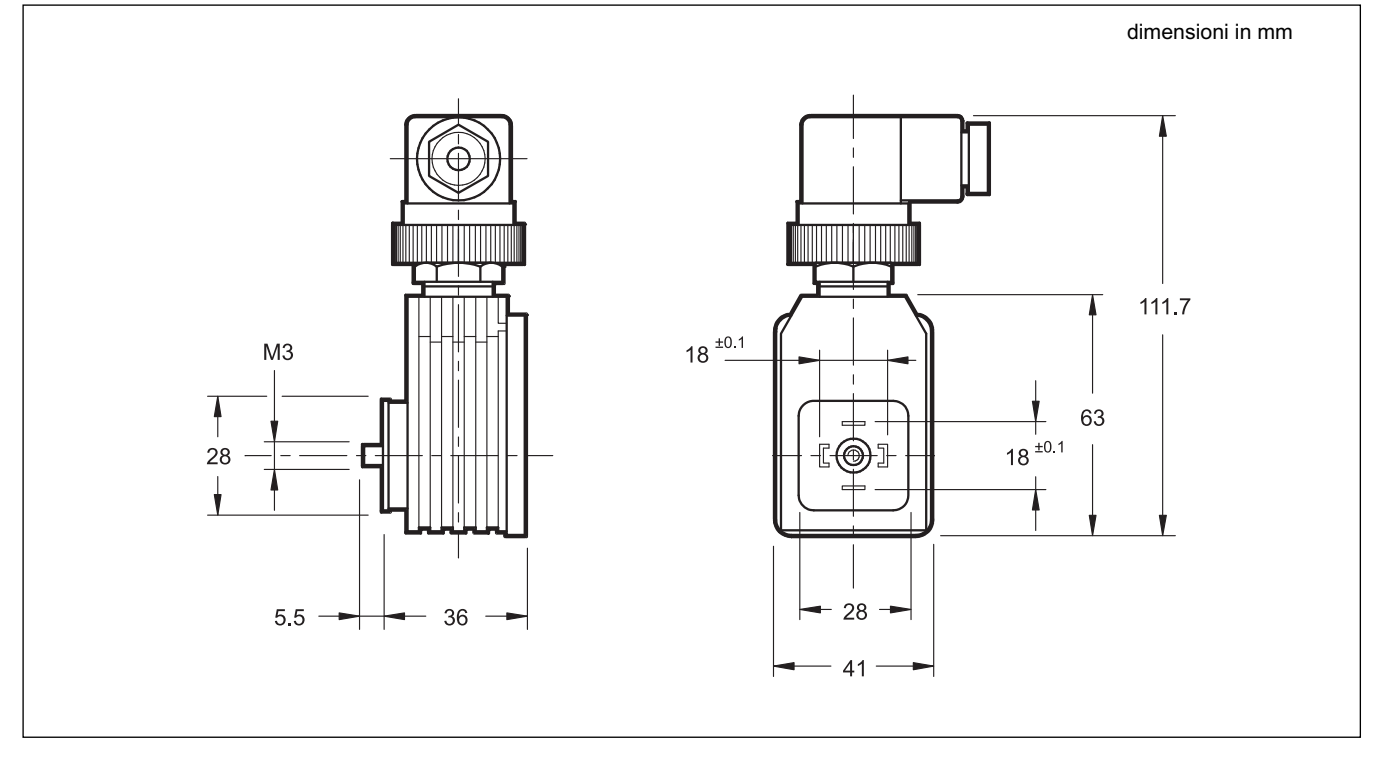

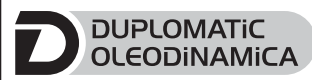

DUPLOMATIC OLEODINAMICA S.p.A.<br>20015 PARABIAGO (MI) • Via M. Re Depaolini 24<br>Tel. +39 0331.895.111 Fax +39 0331.895.339

www.duplomatic.com • e-mail: sales.exp@duplomatic.com